# Programarea Calculatoarelor Cursul 12

Argumente din linia de comanda Apelul funcțiilor sistem Alte limbaje de programare

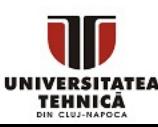

# • Argumente din linia de comanda

- Antetul modificat al funcției main
- Conversii, sfaturi practice
- Exemplu
- Apelul funcțiilor sistem
	- Prototipul funcției system
	- Exemplu
		- Folosirea comenzii **dir**
		- Folosirea compilatorului **gcc**
- Alte limbaje de programare

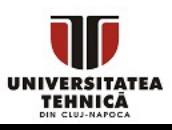

- Se pot trimite argumente la program din linia de comanda
- Este o altă modalitate de a furniza date la program
	- Pe lângă intrarea standard (tastatura), fișiere sau direct în cod
- Folosit la aplicații de tip utilitar multifuncțional
	- Programul are comportament diferit în funcţie de argumentele de intrare
- Facilitează automatizarea şi elimină interactivitatea

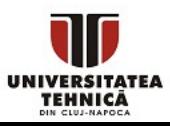

• Antetul funcției main

### int main(int argc, char\*\* argv) sau echivalent

int main(int argc, char\* argv[])

- **argc** = eng. argument count
	- numărul de argumente trimise

#### • **argv** = eng. argument values

- Un tablou de șiruri de caractere
- **argv[0]** primul argument, este întotdeauna numele executabilului
- **argv[1], argv[2]**, ..., **argv[argc-1]** argumentele trimise
- Tabloul conține și un element adițional egal cu **NULL**
	- Deci **argv[argc] = NULL**

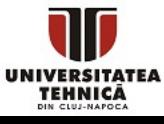

- Convertirea argumentelor la numere
	- Se folosesc funcții de tip atox (argument to type) din stdlib.h
		- atoi, atof, atoll, etc.
	- Se folosește funcția sscanf din stdio.h
		- double x; sscanf(argv[i], "%lf", &x);
- Argumentele sunt separate pe baza caracterului spațiu
	- Argumente care conțin spațiu trebuie încadrate între ghilimele
	- Ex: "Program Files"
- Există caractere cu rol special pentru linia de comandă
	- Trebuie introduse și tratate diferit
		- $8 \leq x$  | se prefixează cu  $\lambda$ , de ex.  $\lambda$  <
		- % se dublează, de ex. %%
		- \* ? se pune între ghilimele simple, de ex. '\*'

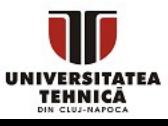

### Evaluarea unei expresii aritmetice - exemplu

```
#include <stdio.h> 
#include <stdlib.h> 
#include <math.h> 
int main(int argc, char** argv) 
{ 
    if (argc \langle 4 \rangle{
        printf("Dati 3 argumente"); 
        return -1; 
 } 
     double x, y; 
     char op; 
    x = \text{atof}(\text{argv}[1]);op = argv[2][0];y = \text{atof}(\text{array}[3]);
     double rez; 
     switch(op){ 
      case '+': rez = x+y; break;
      case '-: rez = x-y; break;
      case '*': rez = x*y; break;case '/: rez = x/y; break;
       case '^': rez = pow(x,y); break;
       default: rez = 0; } 
     printf("%f", rez); 
     return 0; 
}
```
- Se trimit 3 argumente, operandul 1, operatorul și operandul 2:
- main.exe  $5.1 * 6$
- Interpretarea se face de către linia de comandă
- Nu merge pentru operația \*
- \* are rol special pentru linia de comandă și va fi înlocuit cu toate fișierele din director

```
PC Curs 12 - Argumente din linia de comandă; alte limbaje - R. Varga
```
### Evaluarea unei expresii aritmetice - exemplu

```
#include <stdio.h> 
#include <stdlib.h> 
#include <math.h> 
int main(int argc, char** argv) 
{ 
    if (argc \langle 2 \rangle{
       printf("Dati expresia incadrata intre ghilimele"); 
       return -1; 
     } 
     double x, y; 
     char op; 
     sscanf(argv[1], "%lf %c %lf", &x, &op, &y);
     double rez; 
     switch(op){ 
      case '+': rez = x+y; break;
      case '-': rez = x-y; break;
      case '*': rez = x*y; break;case '/: rez = x/y; break;
      case '^': rez = pow(x,y); break;
      default: rez = 0; } 
     printf("%f", rez); 
     return 0; 
}
```
TEHNICĂ

- Se trimite 1 argument, main.exe "5.1 \* 6"
- Interpretarea se face de către program
- Funcționează și \*

# Redirecționare intrare/ieșire standard

- Având un executabil care citește de la intrarea standard (tastatură) și scrie pe ieșirea standard (ecran)
- În loc să se facă afișarea pe ecran se poate redirecționa afișările într-un fișier
	- se lansează executabilul folosind main.exe > fisier iesire
	- dacă există fișierul acesta va fi suprascris
		- asemănător deschiderii cu modul w
	- pentru inserare la final, fără ștergere, se folosește main.exe >> fisier iesire
- În loc să aștepte input de la tastatură se poate prelua date dintr-un fișier existent
	- se lansează executabilul folosind main.exe < fisier\_intrare
- Se pot folosi ambele redirecționări împreună

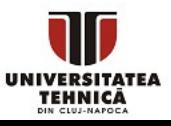

- Funcţia system din stdlib.h int system(const char\* command)
- Trimite şirul de caractere command, care reprezintă o comandă, la procesorul de comandă
	- Dacă se trimite NULL se verifică existenţa procesorului de comenzi
- Returnează codul returnat de comanda apelată
	- De obicei 0 înseamnă succes
	- Valori diferite de 0 semnifică diferite erori
- Interacţiune cu sistemul de operare
	- Comportament diferit pe Windows, Linux, macOs etc.
	- Este periculos trebuie să avem drepturile necesare

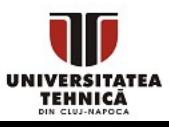

- Această operaţie necesită o interacţiune cu sistemul de operare
- Se va folosi comanda DIR din Windows (ls pe Linux)
	- Structura comenzii

DIR cale opţiuni

- Cale = directorul unde se află fişierele
- Opţiuni = argumente adiţionale care modifică comportamentul
- Vezi DIR /? în linia de comandă pentru mai multe detalii

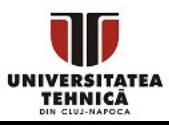

#### • Exemplu de comandă

**DIR "d:\code\c\codeblocks\tmp\" /B > files.txt**

- Afişează toate fişierele din directorul dat
	- În general calea poate să conţină spaţii şi este recomandat să fie încadrată între ghilimele
- Opţiunea /B (bare) afişează doar denumirea fişierelor
- Ultima parte face ca rezultatul comenzii să fie scris în fişierul **files.txt**, pentru prelucrare ulterioară

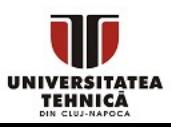

- Vom folosi compilatorul **gcc** inclus în CodeBlocks
	- Se compilează şi se linkeditează codul sursă
	- Se rulează executabilul
- Structura comenzii

#### **gcc opţiuni fişier\_sursă**

- Opţiuni = argumente adiţionale care modifică comportamentul
	- Încep cu sau --
	- Denumirea executabilului
	- Stabilirea standardului folosit
- Vezi gcc --help în linia de comandă pentru mai multe detalii

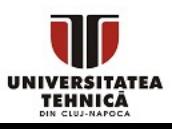

• Exemplu de comandă

#### **gcc.exe -std=c99 -o main.exe main.c**

- Compilează şi linkeditează fişierul sursă main.c
- Foloseşte standardul C99
- Rezultatul se scrie în main.exe
- **gcc** trebuie să fie vizibil
- Se returnează 0 în caz de succes
- **main.c** şi **main.exe** sunt în directorul curent
- Executabilul se poate lansa cu **system("main.exe")**
- Codul sursă trebuie verificat înainte de compilare și rulare din motive de securitate

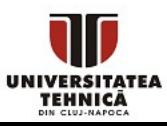

# Apelul funcțiilor sistem - exemplu complex 1

```
void eval(){ 
  char folder[] = "d:\\code\\c\\codeblocks\\tmp2\\";
   char cmd[256]; 
  sprintf(cmd, "dir %s\\*.c /b > files.txt", folder);
   system(cmd); 
   char fname[256]; 
  char \text{gcc root}[] =
   "c:\\Program Files (x86)\\CodeBlocks\\MinGW\\bin"; 
   FILE* f = fopen("files.txt","r"); 
   FILE* fout = fopen("results.csv", "w"); 
   mypair p; 
  int idx = 1;
  while(1)if (fgets(fname, 99, f) \langle 1 \rangle break; 
    fname\lceilstrlen(fname)-1] = 0;
    printf("%d:\n^n, idx++); printf("processing %s\n", fname); 
     remove("output.txt"); 
     // continuat pe slide-ul urmator
```
- funcție care evaluează corectitudinea unor programe
- folderul unde se află fișierele sursă
- listează fișierele cu extensia .c din folder și salvează lista în fișierul files.txt
- directorul unde se află compilatorul gcc

- se citește numele fișierului
- se șterge rândul nou de la finalul string-ului
- se șterge fișierul output.txt unde se vor scrie rezultatele după rularea programului

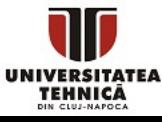

PC Curs 12 - Argumente din linia de comandă; alte limbaje - R. Varga

# Apelul funcțiilor sistem - exemplu complex 2

```
 // ... eval
     printf("building ... "); 
    sprintf(cmd, "\"%s\\gcc.exe\" -std=c99
           -o a.exe %s\\%s", gcc_root, folder, fname); 
    int ret = system(cmd);
    if (ret!=0){
      p.correct = -10; printf("build failed\n"); 
     } 
     else{ 
       printf("ok\n"); 
       sprintf(cmd,"a.exe"); 
       int ret = system(cmd); 
      if (ret!=0){
        p.correct = -9; printf("run failed\n"); 
       } 
       p = compare("output.txt", "chess_out_gt.txt"); 
 } 
     printf("correct: %d / %d\n\n", 
         p.correct, p.total); 
     fprintf(fout, "%s, %d, %d\n", 
         fname, getNum(fname), p.correct); 
 } 
  fclose(f); 
  fclose(fout); 
}
```
TEHNICĂ

- compilează și link-editează codul sursă
- se verifică dacă s-a efectuat cu succes

se rulează executabilul

se compară conținutul fișierului de iesire cu cel de referință

#### $\cdot$  C++

- Limbaj orientat pe obiecte
- Java
	- Limbaj orientat pe obiecte
- Python
	- Limbaj interpretat
- JavaScript
	- Cod rulat de browserul de web
- Matlab / FreeMat / Octave
	- Limbaj interpretat, operaţii pe matrice, un singur tip

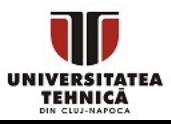

#include <iostream>

```
int main(){
    std::cout << "Hello, World!";
    return 0;
```
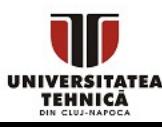

}<br>]

# C++ - numere unice dintr-un fişier

```
#include <iostream>
#include <fstream>
#include <set>
using namespace std;
```

```
int main(){
  ifstream f;
  f.open("file.txt");
  set<int> S;
  while(f.peek() != EOF){
    int x;
    f \rightarrow \times;
    S.insert(x);
  }
  f.close();
  for(int x : S)
    cout \iff x \iff ";
  return 0;
}
```
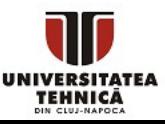

#### C++ cu biblioteca OpenCV - generarea fractalului Mandelbrot

```
#include <complex>
using namespace std;
using namespace cv;
int main(){
   const int size = 2048;
   const int MAXITER = 255;
   Mat_<uchar> img(size, size);
   for (int i = 0; i < size; i++){
        for (int j = 0; j < size; j++){
            complex<double> c = { (j - size / 2.0)/size*4, (i - size / 2.0)/size*4 };
            complex<double> z = \{ 0, 0 \};
            int iter = MAXITER;
            while (abs(z) \le 2 \& -iter > 0)z_{n+1} = z_n^2 + cz = z^*z + c;
            img(i, j) = iter;}
    }
   imshow("Mandelbrot", img);
   imwrite("mandelbrot.png", img);
   waitKey();
   return 0;
}
```
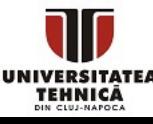

#include <opencv2\opencv.hpp>

# C++ - generarea fractalului Mandelbrot

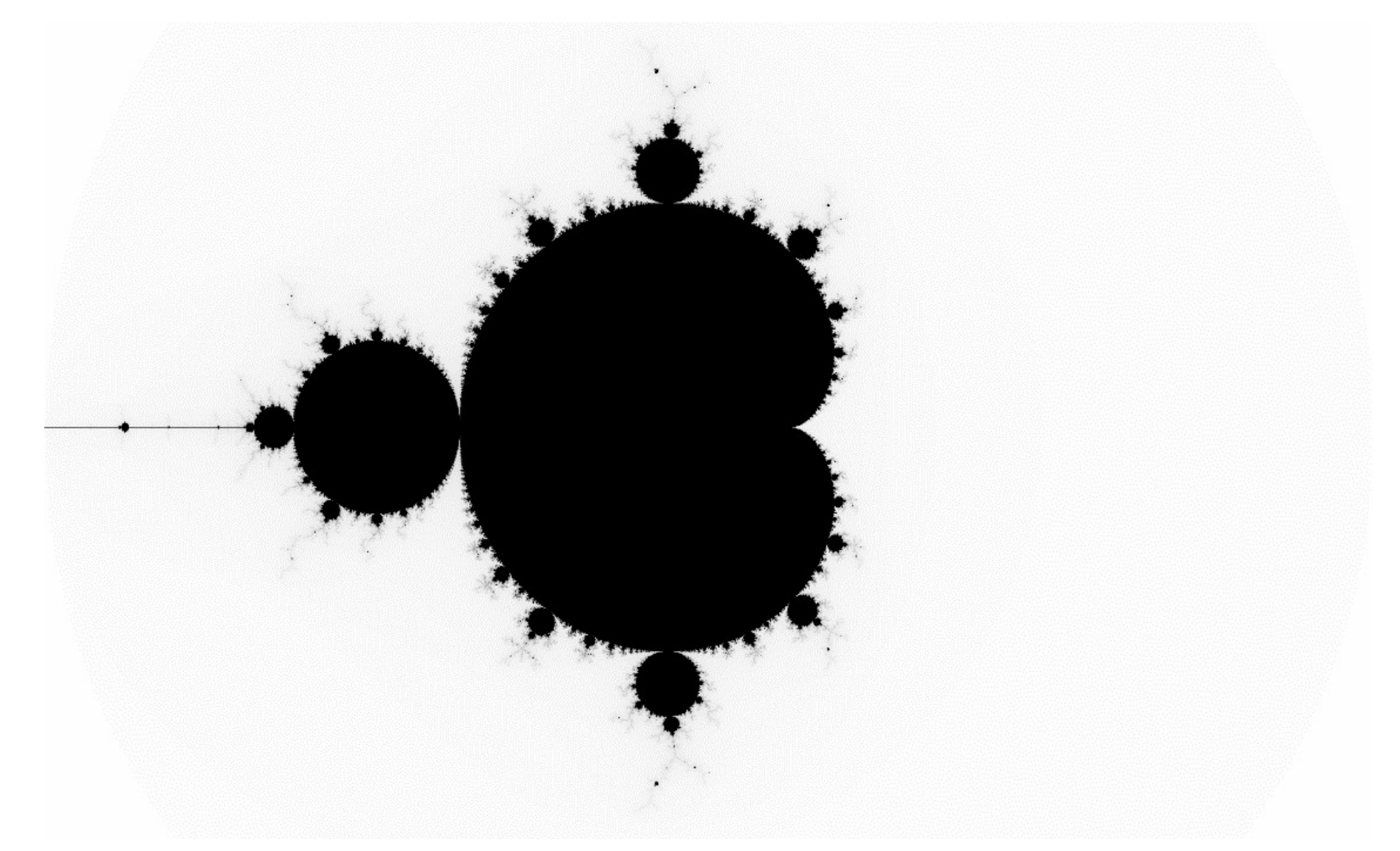

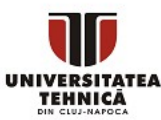

# **public class** HelloWorld { **public static void** main(String[] args) { System.out.println("Hello, World!"); } }

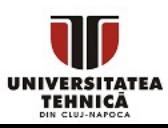

```
import javax.swing.*;
class gui{
    public static void main(String args[]){
       JFrame frame = new JFrame("My First GUI");
       frame.setDefaultCloseOperation(JFrame.EXIT_ON_CLOSE);
       frame.setSize(300,300);
       JButton button = new JButton("Press");
       frame.getContentPane().add(button);
       frame.setVisible(true);
    }
}
```
<https://www.guru99.com/java-swing-gui.html>

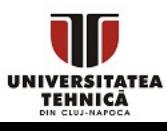

```
<!DOCTYPE HTML>
\hbox{\tt <html>}
```
<body>

<script> alert( 'Hello, World!' ); </script>

</body> </html>

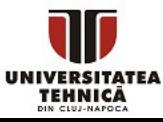

# JavaScript – zile de naştere

```
\left\langle \text{html} \right\rangle<script>
function f(n){
  var prob = 1;
  for(var i=0; i<n; i++)
    prob = prob * (365-i)/365;
  document.getElementById('result').innerHTML = (1-prob)*100 + '%';
}
</script>
<body>
\langle p \rangle Calculate the probability that at least 2 out of n people share birthdays \langle p \ranglen = <input id="input1" />
<button onclick="f(document.getElementById('input1').value)" > Calculate </button>
<div id="result"> 0 </div>
```
</body> </html>

<!DOCTYPE html>

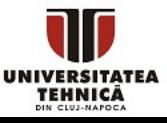

#### **print**("Hello, World!")

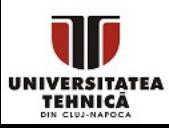

#### **import** numpy as np

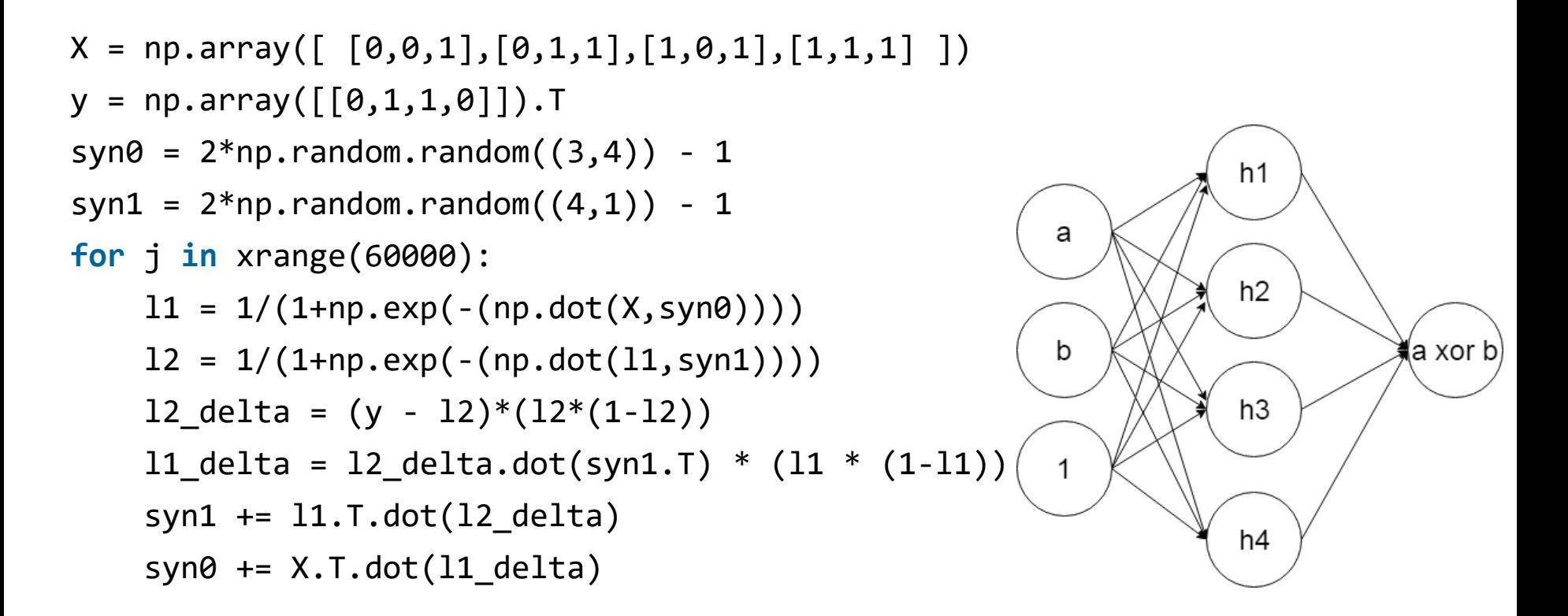

<https://iamtrask.github.io/2015/07/12/basic-python-network/>

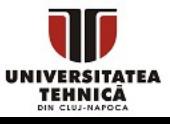

#### 'Hello, World!'

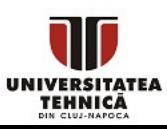

- $F = sym([1 1; 1 0]);$
- $F = F^{\wedge}1000;$

 $F(1,2)$ 

4346655768693745643568852767504062580256466051737 1780402481729089536555417949051890403879840079255 1692959225930803226347752096896232398733224711616 4299644090653318793829896964992851600370447613779 5166849228875

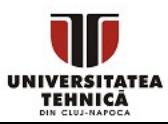

- Structuri de Date și Algoritmi
	- 2 grupe
- Cerc de Programare Competitiva CPC
	- Pregatire pentru ACM
	- Codeforces.com, Projecteuler.net
	- Google Kickstart, Codejam, Hashcode
	- Material mai dificil, complementar și similar cu ce se preda la SDA
		- Noțiuni elementare de C++

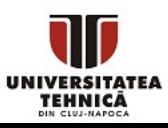